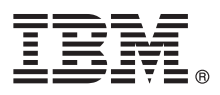

# **Ghidul de pornire rapidă Porniţi instalarea şi configurarea IBM Integration Designer V8.5.6**

**Versiunea în limba natională:** Pentru a obține Ghidul de pornire rapidă în alte limbi, tipăriți PDF-ul corespunzător limbii respective de pe DVD-ul care contine Ghidul de pornire rapidă.

#### **Privire generală asupra produsului**

IBM<sup>®</sup> Integration Designer este un mediu de creație complet pe care îl folosiți pentru integrare de la un capăt la altul în arhitectura orientată pe servicii (SOA). Bazată pe Eclipse, Integration Designer este o unealtă pentru construirea soluțiilor de integrare şi gestionare a proceselor operaţionale bazate pe SOA peste IBM Business Process Manager (BPM) şi IBM WebSphere Adapters. Integration Designer simplifică integrarea cu caracteristici complexe, care accelerează adoptarea SOA prin randarea aseturilor IT existente precum componente de servicii, încurajând reutilizarea și eficiența.

#### **1 Pasul 1: Accesaţi software-ul şi documentaţia**

Dacă descărcați produsul de la IBM Passport Advantage, urmați instrucțiunile din documentul de descărcare:

- v [Pentru Linux](http://www.ibm.com/support/docview.wss?uid=swg24038630) [\(http://www.ibm.com/support/docview.wss?uid=swg24038630\)](http://www.ibm.com/support/docview.wss?uid=swg24038630)
- v [Pentru Windows](http://www.ibm.com/support/docview.wss?uid=swg24038629) [\(http://www.ibm.com/support/docview.wss?uid=swg24038629\)](http://www.ibm.com/support/docview.wss?uid=swg24038629)

Această ofertă de produs include următoarele componente:

- v DVD-ul pentru Ghidul de pornire rapidă
- IBM Integration Designer V8.5.6
- Mediul de test IBM Integration Designer V8.5.6 (optional)
- IBM CICS Transaction Gateway V9.0 (optional)

Acest produs este configurat pentru a accesa subiectele de ajutor, inclusiv instructiunile de instalare, de pe site-uri cu documentatie IBM. Puteti accesa continutul pentru ajutor din meniul Ajutor al produsului. De asemenea, puteti găsi informatii despre Integration Designer în documentația IBM Integration Designer V8.5.6 [\(http://www.ibm.com/support/](http://www.ibm.com/support/knowledgecenter/SSTLXK_8.5.6/) [knowledgecenter/SSTLXK\\_8.5.6/\)](http://www.ibm.com/support/knowledgecenter/SSTLXK_8.5.6/).

Pentru documentatie suplimentară, vedeți [biblioteca Integration Designer](http://www.ibm.com/software/integration/integration-designer/library/documentation) [\(http://www.ibm.com/software/integration/](http://www.ibm.com/software/integration/integration-designer/library/documentation) [integration-designer/library/documentation\)](http://www.ibm.com/software/integration/integration-designer/library/documentation).

## **2 Pasul 2: Evaluaţi hardware-ul şi configuraţia sistemului**

Pentru a întelege cum să planificați IBM Integration Designer, consultați secțiunea din documentație [Planificarea pentru](http://www.ibm.com/support/knowledgecenter/SSTLXK_8.5.6/com.ibm.wbpm.wid.imuc.doc/topics/cplan_install.html) [a instala IBM Integration Designer](http://www.ibm.com/support/knowledgecenter/SSTLXK_8.5.6/com.ibm.wbpm.wid.imuc.doc/topics/cplan_install.html) [\(http://www.ibm.com/support/knowledgecenter/SSTLXK\\_8.5.6/](http://www.ibm.com/support/knowledgecenter/SSTLXK_8.5.6/com.ibm.wbpm.wid.imuc.doc/topics/cplan_install.html) [com.ibm.wbpm.wid.imuc.doc/topics/cplan\\_install.html\)](http://www.ibm.com/support/knowledgecenter/SSTLXK_8.5.6/com.ibm.wbpm.wid.imuc.doc/topics/cplan_install.html).

Pentru cerintele de sistem, consultati cerintele de sistem detaliate pentru produsul IBM Integration Designer [\(http://www.ibm.com/software/reports/compatibility/clarity/softwareReqsForProduct.html\)](http://www.ibm.com/software/reports/compatibility/clarity/softwareReqsForProduct.html).

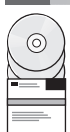

## **3 Pasul 3: Instalaţi IBM Integration Designer**

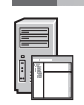

Pentru a instala Integration Designer, finalizaţi paşii următori:

- 1. Obţineţi fişierele comprimate de pe DVD-uri sau de pe imaginile descărcate şi extrageţi toate fişierele din fişierele
- comprimate în aceeași locație de pe disc. S-ar putea să fiți întrebat dacă să suprascrieți directoarele.
- 2. Porniţi programul de instalare Integration Designer:
	- Pe Microsoft Windows, rulați launchpad64, exe din directorul rădăcină.
	- În Linux, rulati launchpad.sh din directorul rădăcină.
- 3. Din launchpad, selectaţi mediul pe care vreţi să-l instalaţi, apoi faceţi clic pe **Următor**.
- 4. Urmaţi instrucţiunile din vrăjitorul de instalare.

#### **Important:**

- Dacă IBM Installation Manager nu este detectat pe stația de lucru, acesta va fi instalat înainte ca procesul de instalare Integration Designer să înceapă.
- Dacă ieșiti din Installation Manager înainte de finalizarea instalării Integration Designer, reporniți Installation Manager din launchpad. Dacă porniţi Installation Manager în mod direct, acesta nu este preconfigurat cu informaţiile despre magaziile de instalare necesare.

Pentru informații despre Installation Manager și pentru opțiunile de instalare Integration Designer, inclusiv instalarea software-ului opțional, consultați documentația Instalarea, modernizarea și dezinstalarea IBM Integration Designer [\(http://www.ibm.com/support/knowledgecenter/SSTLXK\\_8.5.6/com.ibm.wbpm.wid.imuc.doc/topics/c\\_inintro.html\)](http://www.ibm.com/support/knowledgecenter/SSTLXK_8.5.6/com.ibm.wbpm.wid.imuc.doc/topics/c_inintro.html) section in the [IBM Integration Designer V8.5.6](http://www.ibm.com/support/knowledgecenter/SSTLXK_8.5.6/) (http://www.ibm.com/support/knowledgecenter/SSTLXK 8.5.6/).

Când instalarea Integration Designer este gata, puteti accesa ajutorul pentru utilizator din meniul sau butonul Ajutor.

#### **Informaţii suplimentare**

**?** Pentru resurse suplimentare, vedeţi următoarele legături:

- v [Informaţii IBM Integration Designer](http://www.ibm.com/software/integration/designer/) [\(http://www.ibm.com/software/integration/designer/\)](http://www.ibm.com/software/integration/designer/)
- v [Zona IBMdeveloperWorks Business Process Management](http://www.ibm.com/developerworks/bpm/) [\(http://www.ibm.com/developerworks/bpm/\)](http://www.ibm.com/developerworks/bpm/)
- v [Informaţii de suport](http://www.ibm.com/support/entry/portal/Overview/Software/WebSphere/IBM_Integration_Designer) [\(http://www.ibm.com/support/entry/portal/Overview/Software/WebSphere/](http://www.ibm.com/support/entry/portal/Overview/Software/WebSphere/IBM_Integration_Designer) [IBM\\_Integration\\_Designer\)](http://www.ibm.com/support/entry/portal/Overview/Software/WebSphere/IBM_Integration_Designer)

IBM Integration Designer V8.5.6 Materiale licentiate - Proprietatea IBM. © Copyright IBM Corp. 2000, 2015. Drepturi restrictionate pentru utilizatorii guvernamentali S.U.A. - Utilizarea, duplicarea și dezvăluirea sunt restricționate de Contractul-Anexă GSA ADP cu IBM Corp.

IBM, emblema IBM, ibm.com, CICS, developerWorks, Passport Advantage și WebSphere sunt mărci comerciale sau mărci comerciale înregistrate ale International Business Machines Corp., înregistrate în multe jurisdicţii din întreaga lume.

Linux este o marcă comercială înregistrată deţinută de Linus Torvalds în Statele Unite, în alte ţări sau ambele. Microsoft şi Windows sunt mărci comerciale înregistrate deţinute de Microsoft Corporation în Statele Unite, în alte țări sau ambele. Alte nume de companii, produse sau servicii pot fi mărci comerciale sau mărci de servicii ale altora. Lista curentă cu mărcile comerciale deținute de IBM este disponibilă pe pagina web ["Copyright and trademark information" \(www.ibm.com/legal/copytrade.shtml\)](http://www.ibm.com/legal/copytrade.shtml).

Număr parte: CF4AHML

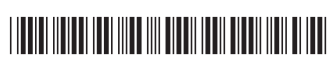